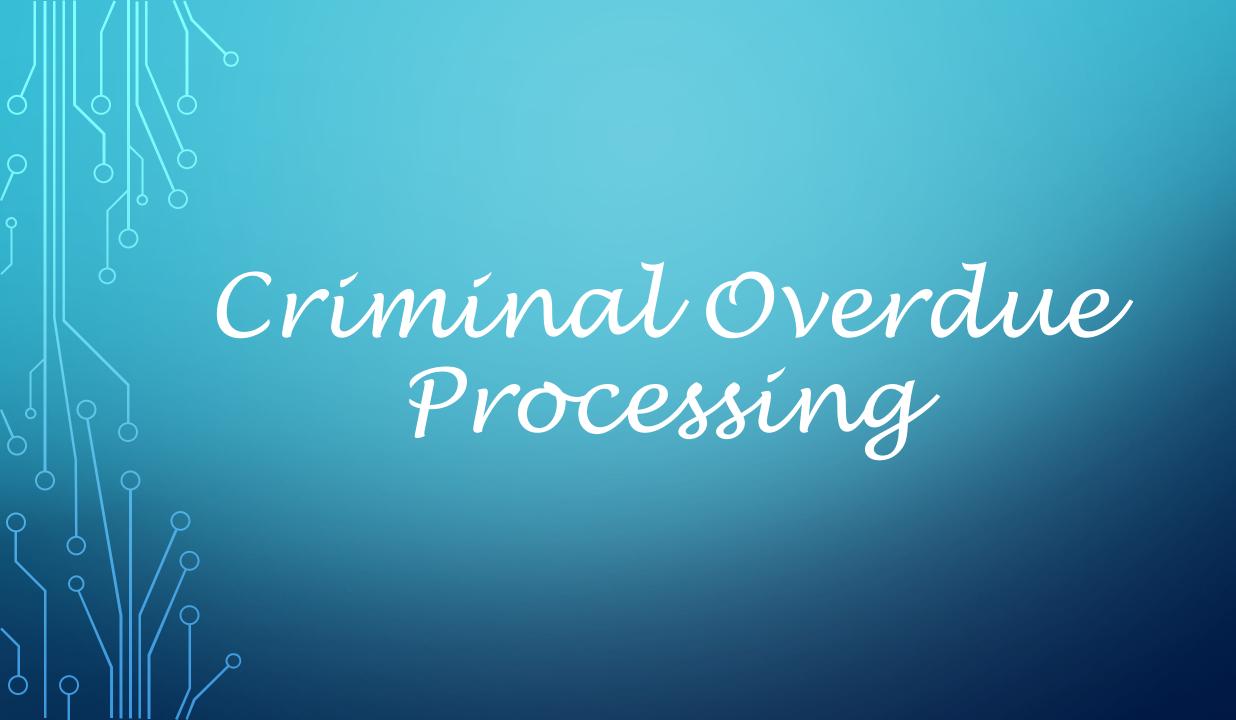

### WHAT IS CRIMINAL OVERDUE PROCESSING?

• Overdue Processing is a utility which provides users an options to apply overdue actions to cases for events such as the following:

- Failure To Appear
- Failure To Comply
- Failure To Pay on multiple cases if selected.

### **Overdue Actions**

Actions can be tied to the events:

- Add a charge
- Add a document
- Add a fee
- Add a reminder
- Add a rule docket entry

Overdue Events are set up to trigger certain actions to be taken on cases which meets the criteria.

• Example: A case has a defendant who failed to appear for court (FTA)

The timeframe set up will determine the amount of time between the event and when it appears in the overdue process utility.

# STEPS NECESSARY FOR SETTING UP OVERDUE PROCESSING

- Decide on actions your Judge does on a regular basis that can use to set up overdue processing.
- Contact LGC phone support or email <u>dsmith@localgovcorp.com</u> to setup Overdue Processing for your office.
- LGC will need to know all the actions associated with the type of event you will be using Overdue Processing for:
- How you would like the Hearing Result to read, EX: Failure to Appear for Court/Capias Issued, Failure to Comply/Capias Issuesd... Rule Dockets can be setup unique for you office.

## **SORTING YOUR WORK**

- It's helpful if you sort your work according to the set bond amount of the capias.
- Whether a Scire Facias needs to be issue or not.
- This utility can be run multiple times for the same dates.

### STARTING OVERDUE PROCESSING

1. Record Hearing Result for each hearings for a specific court date

2. To trigger overdue processing, defendants that Fail to Appear, Fail to Comply or Fail to Pay must have Hearing Result of Failure to Appear for court, Failure to Comply or Failure to Pay that is set up with special processing.

## **HELPFUL HINTS**

 Because it takes the overdue processing a while to print documents

 My advise, open another TnCIS window so you can proceed with work while the documents are printing

# TO RUN OVERDUE PROCESSING:

- Utilities
- Overdue Processing Folder
- Overdue Processing

# Select Court Type Overdue Processing with automatically create Batch ID Enter Beginning Date Enter Ending Date

| Overdue Processing – Batch Information                                                                           |                                        |  |  |  |  |  |
|----------------------------------------------------------------------------------------------------|----------------------------------------|--|--|--|--|--|
| Enter the required information, and select the Type(s) of Overdue Processing to execute. Click Next to continue. |                                        |  |  |  |  |  |
|                                                                                                    |                                        |  |  |  |  |  |
| Court Type:                                                                                                    | Criminal                               |  |  |  |  |  |
| Batch ID:                                                                                                    | ds-4/20/2022                           |  |  |  |  |  |
| Beginning Date:                                                                                                  | 4/20/2022                              |  |  |  |  |  |
| Ending Date:                                                                                                    | 4/20/2022                              |  |  |  |  |  |
|                                                                                                    | Failure To Appear Include Sealed Cases |  |  |  |  |  |
|                                                                                                    | ☐ Failure To Comply                    |  |  |  |  |  |
|                                                                                                    | Failure To Comply - Required Filings   |  |  |  |  |  |
|                                                                                                    | ☐ Failure To Pay                       |  |  |  |  |  |
|                                                                                                    |                                        |  |  |  |  |  |

- Choose Event from the dropdown
- This will populate the Overdue actions tied to chosen Overdue Event as well as drop in all cases that have Hearing Results of Failure to Appear for Court
- Delete any actions not needed
- Check box beside FTA parties to print documents

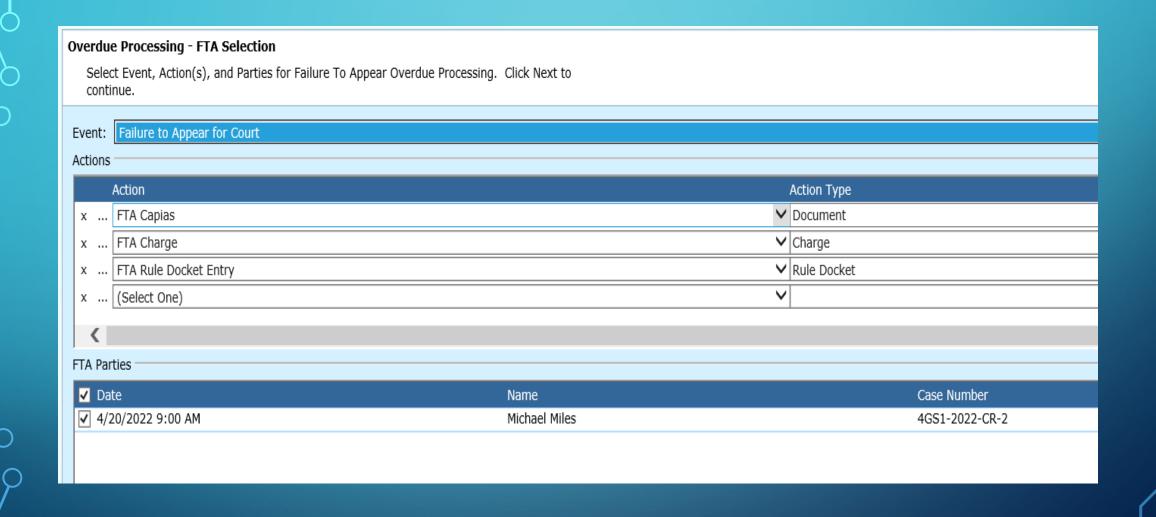

### **NOTES:**

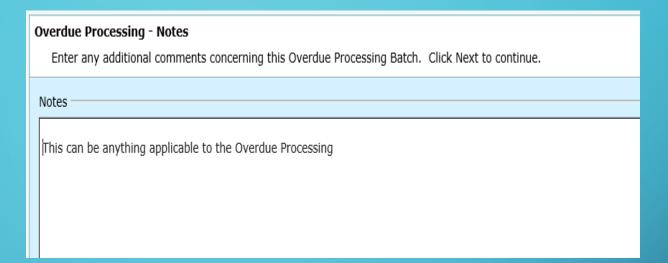

 Notes may be added on Overdue Processing-Notes screen. These notes will show on the front screen of your Overdue Processing Batch under Overdue Batches. Completing Overdue Processing shows:
Batch ID
Beginning Date
Ending Date
Number of cases selected for the Overdue Processing

#### **Completing Overdue Processing**

You have successfully specified the information required for Overdue Processing. Review the information below and click Finish to execute.

#### Summary

Batch Information

Court Type: Criminal

Batch ID: ds-4/20/2022-01

Beginning Date: 4/20/2022 Ending Date: 4/20/2022

Include Sealed Cases: No

Counts

FTA:

# CLICK NEXT CLICK FINISH:

# FROM THIS SCREEN YOU CAN PRINT YOUR OVERDUE PROCESSING REPORT

#### Overdue Processing has completed

Click the task you wish to perform. Click Close to exit.

#### Tasks

Print Overdue Processing Report Print Produced Documents

# THIS IS THE OVERDUE PROCESSING REPORT WITH THE CASES AND ACTIONS SELECTED.

Date: 4/20/2022 4:07:22PM

4/20/2022

Michael Miles

Bledsoe Co. General Sessions

Page 1 of 1

FTA Rule Docket Entry

User: lgdeb

**Overdue Processing Report** 

| Batch ID        |           | Processed Date | Processed By   | Court Type | Beginning Date | Ending Date | Void Date |  |
|-----------------|-----------|----------------|----------------|------------|----------------|-------------|-----------|--|
| ds-4/20/2022-01 |           | 4/20/2022      | lgdeb          | Criminal   | 4/20/2022      | 4/20/2022   |           |  |
| FTA             |           |                |                |            |                |             |           |  |
|                 | Date      | Name           | Case Number    |            |                | Action      |           |  |
|                 | 4/20/2022 | Michael Miles  | 4GS1-2022-CR-2 | !          |                | FTA Capias  |           |  |
|                 | 4/20/2022 | Michael Miles  | 4GS1-2022-CR-2 | !          |                | FTA Charge  |           |  |

4GS1-2022-CR-2

Select documents to Print

Select the printer

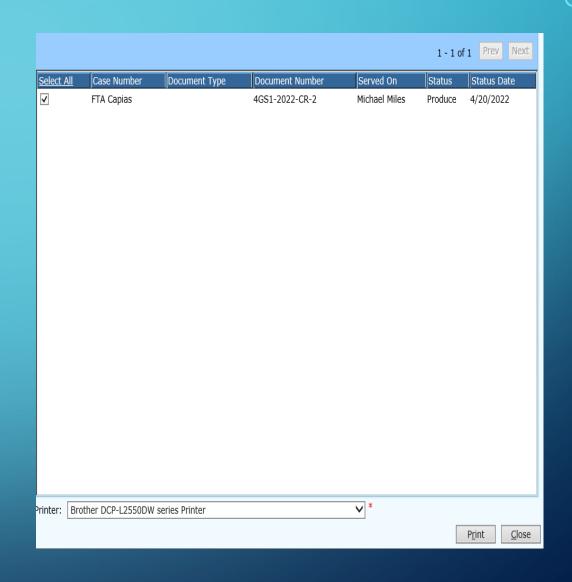

You now have the ability to view documents, rule docket entries and charges added to each case.

Upon disposition fees associated with the document and charge will drop in

| <b>≦</b> ave | and Close                                   | _ <b>∕</b> More Options        |                          |              |                                                     |                            |                                                                   |    |
|--------------|---------------------------------------------|--------------------------------|--------------------------|--------------|-----------------------------------------------------|----------------------------|-------------------------------------------------------------------|----|
| Genera       | al Style                                    | Of Case   Notes                | Document Manag           | ement Audit  |                                                     |                            |                                                                   |    |
| Style (      | Of Case:                                    | Michael Miles                  |                          |              |                                                     | $\Diamond$                 | Options Case Statuses Charges                                     | ^  |
|              | Number:                                     | 4GS1-2022-CR-2                 |                          | ~            | Style of case is modified                           |                            | Documents<br>Hearings                                             |    |
|              | Sub Type:                                   | 1/11/2022                      |                          | *            | Jury requested     Case information is incompleted. | mplete                     | Parties Print Blank Documents Print Case Label                    |    |
| Status       | s: [                                        | Open                           |                          |              | Case is confidential                                |                            | Print Cost Bill Report<br>Rule Docket Entries                     |    |
| Statu        | s Date:                                     | 1/11/2022                      |                          | *            | Case is sealed                                      |                            | Transactions                                                      | ~  |
| Judge        | <u>e:</u>                                   | Lenny Mason Ashley             | у                        |              | Case is archived                                    |                            | Trial Balance Tasks                                               |    |
|              | ndant: <u>Micha</u><br>arge: <u>39-13</u> - | eel Miles<br>-111 DOMESTIC ASS | AULT                     | Last         | Pay Date: Balance Due: \$0.                         | .00 <u>Cost Calculator</u> | Add Attorney Add Bond                                             | ^  |
|              | Count<br>1                                  | Violation Date<br>1/9/2022     | Filing Date<br>1/11/2022 | Next Hearing | Disposition Date                                    | Disposition                | Add Case Reference<br>Add Category<br>Add Fee                     |    |
| Cha          |                                             | -609 FAILURE TO AP             |                          |              |                                                     |                            | Add File Folder                                                   |    |
|              | Count<br>2                                  | Violation Date<br>4/20/2022    | Filing Date<br>4/20/2022 | Next Hearing | Disposition Date                                    | Disposition                | Add Investment Add Joined/Consolidated Ca Add Manual Disbursement | se |
| Note         | es:                                         |                                |                          |              |                                                     |                            | Add Payment Agreement                                             |    |

# View Notes added during the process: Go Overdue Processing Overdue Batches Select batch to review

| Save and Close       More Options                    |                                                                 |                                                          |  |  |  |  |
|------------------------------------------------------|-----------------------------------------------------------------|----------------------------------------------------------|--|--|--|--|
| General FTA Audit                                    |                                                                 |                                                          |  |  |  |  |
| Batch ID: Processed By: Processed Date: Court Type:  | ds-4/20/2022<br>  lgdeb<br>  4/20/2022 4:03:31 PM<br>  Criminal | Tasks Print Overdue Processing Report Void Overdue Batch |  |  |  |  |
| Beginning Date: Ending Date: Void Date: Void Reason: | 4/4/2022<br>4/4/2022                                            |                                                          |  |  |  |  |
| Notes  <br> <br>  This can be anyth                  | ning applicable to the Overdue Processing                       | ^                                                        |  |  |  |  |